# Capita

# Did You Know?

# Did You Know?

#### **Address Accuracy: Essential for Operational Excellence**

With the constant growth in new properties, roads, and streets across the UK, it's vital to keep your address system up to speed. Manual entries risk duplicates and inaccuracies, potentially causing hiccups in your operations.

Leaving your Address imports out of date for so long can lead to a slower and inaccurate address system.

That's where both our Address Import and Address Tidy Service shines. By staying on top of importing and running an Address Tidy afterward, you'll keep your database in top shape. A smooth-running database means happier users, both inside and outside your organisation who can rely on your system with confidence.

# How do we use Address Tidy?

Import the file into the system by selecting choose files and then click on the 'Import' button

| Addre | ddress Utilities                                               |  |  |  |  |  |  |
|-------|----------------------------------------------------------------|--|--|--|--|--|--|
| ٢     | Manage Addresses                                               |  |  |  |  |  |  |
| Impor | Import Addresses                                               |  |  |  |  |  |  |
|       | Import Options                                                 |  |  |  |  |  |  |
|       | Choose Files Import Log                                        |  |  |  |  |  |  |
|       | File Selected                                                  |  |  |  |  |  |  |
|       | File Name                                                      |  |  |  |  |  |  |
|       | sx9090.csv                                                     |  |  |  |  |  |  |
|       | Import Stage   AddressBase Premium file format Import   Cancel |  |  |  |  |  |  |

# How do we use Address Tidy?

#### Once complete click on update Address and tick the 2 boxes and OK

| One  | Home System Admin              | Address Management |  |                                                                                                    |  |
|------|--------------------------------|--------------------|--|----------------------------------------------------------------------------------------------------|--|
| Addr | ess Utilities                  |                    |  |                                                                                                    |  |
| ۲    | Manage Addres                  | ses                |  |                                                                                                    |  |
| Impo | rt Addresses                   |                    |  |                                                                                                    |  |
|      |                                |                    |  |                                                                                                    |  |
|      | Import Options                 |                    |  |                                                                                                    |  |
|      | Choose Files Import Log        |                    |  |                                                                                                    |  |
|      | File Selected                  |                    |  |                                                                                                    |  |
| ſ    | File Name                      |                    |  | Address in E                                                                                                    |  |
|      | sx9090.csv                     |                    |  |                                                                                                    |  |
|      | \$X9090.CSV                    |                    |  | Update Addresses - Matched Address Options                                                                               |  |
|      | Import Status                  |                    |  | The following address information will be updated for matched addresses:                                                 |  |
|      | Updating BLPU records          |                    |  | Easting, Northing, LEA, UPRN and USRN. The fields are overwritten with<br>the incoming Gazetteer data if they are blank. |  |
|      | Updated 3590 properties        |                    |  | Also overwrite fields even if they have existing values.                                                                 |  |
|      | Updating LPI records           |                    |  | The following street information will also be updated by checking the                                                    |  |
|      | Updated 8848 properties        |                    |  | option below: Road, Neighbourhood, Town, County, Postcode.                                                               |  |
|      | Updating street records        |                    |  | Verwhite existing screets                                                                                                |  |
|      | Updated 0 properties           |                    |  |                                                                                                    |  |
|      | Added 50252 new addresses      |                    |  | OK Car                                                                                                    |  |
|      | Updated 8848 addresses         |                    |  |                                                                                                    |  |
|      | Load completed                 |                    |  |                                                                                                    |  |
|      | Indexing dictionary            |                    |  |                                                                                                    |  |
|      | Indexing dictionary, updated 3 | 318742 records     |  |                                                                                                    |  |
|      | Indexing completed             |                    |  |                                                                                                    |  |
|      | Removing redundant dictionar   | y entries          |  |                                                                                                    |  |
|      | Import completed               |                    |  |                                                                                                    |  |
|      |                                |                    |  |                                                                                                    |  |
|      | Process Addresses              |                    |  |                                                                                                    |  |
|      | Bulk Match                     | odate Addresses    |  |                                                                                                    |  |
|      |                                |                    |  |                                                                                                    |  |

# How do we use Address Tidy?

Finally go into the Address auto Tidy and click all the boxes and Start auto tidy.

| System admin     | Data management                                                           | Address management      | Welcome Simon Sysadmin   Help | Forums   My Account   Logout |  |  |  |  |  |
|------------------|---------------------------------------------------------------------------|-------------------------|-------------------------------|------------------------------|--|--|--|--|--|
| Address auto tid | dy Address manual                                                         | tidy                    |                               |                              |  |  |  |  |  |
| Addres           | s tidy                                                                    |                         |                               |                              |  |  |  |  |  |
| What addresses   | What addresses would you like to have processed by the auto tidy routine? |                         |                               |                              |  |  |  |  |  |
| Remove blank     | addresses                                                                 | Remove unused addresses | Remove unused streets         | Merge duplicate addresses    |  |  |  |  |  |
|                  |                                                                           |                         |                               | Start auto tidy              |  |  |  |  |  |

Copyright © 2013 to 2024 Capita Business Services Limited. All rights reserved.

Version 4.381.348.0

# **Address Tidy complete**

Below is the result of a completed Address Import and Tidy

### **One users**

- More robust system due to tidier address base
- Confidence in using the addresses from One system
- Less risk of data breaches due to incorrect correspondence

## **System Admins**

- Reduced B2B suspense
- Any new information is updated against the existing addresses in One
- Dwellings and street data is accurately updated
- Correct street details get linked to dwellings

## DBA

- Faster system response times
- Work is done with no downtime to the system.

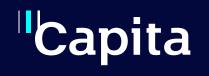

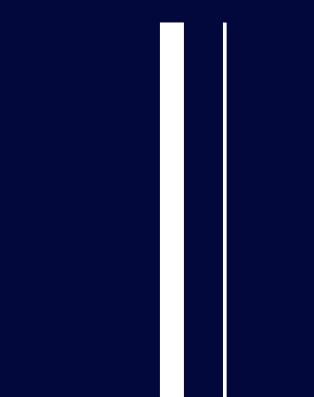

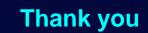